## *Accessing Your Voicemail Mailbox*

- **Press the voicemail button:**  $\boxed{2}$  or  $\frac{1}{\alpha}$  or dial \*99
	-
- Enter your PIN followed by #

#### *MAIN MENU OPTIONS*

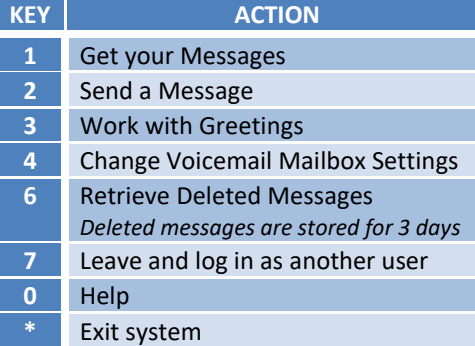

## *MESSAGE OPTIONS*

*After listening to a message you have the following options:*

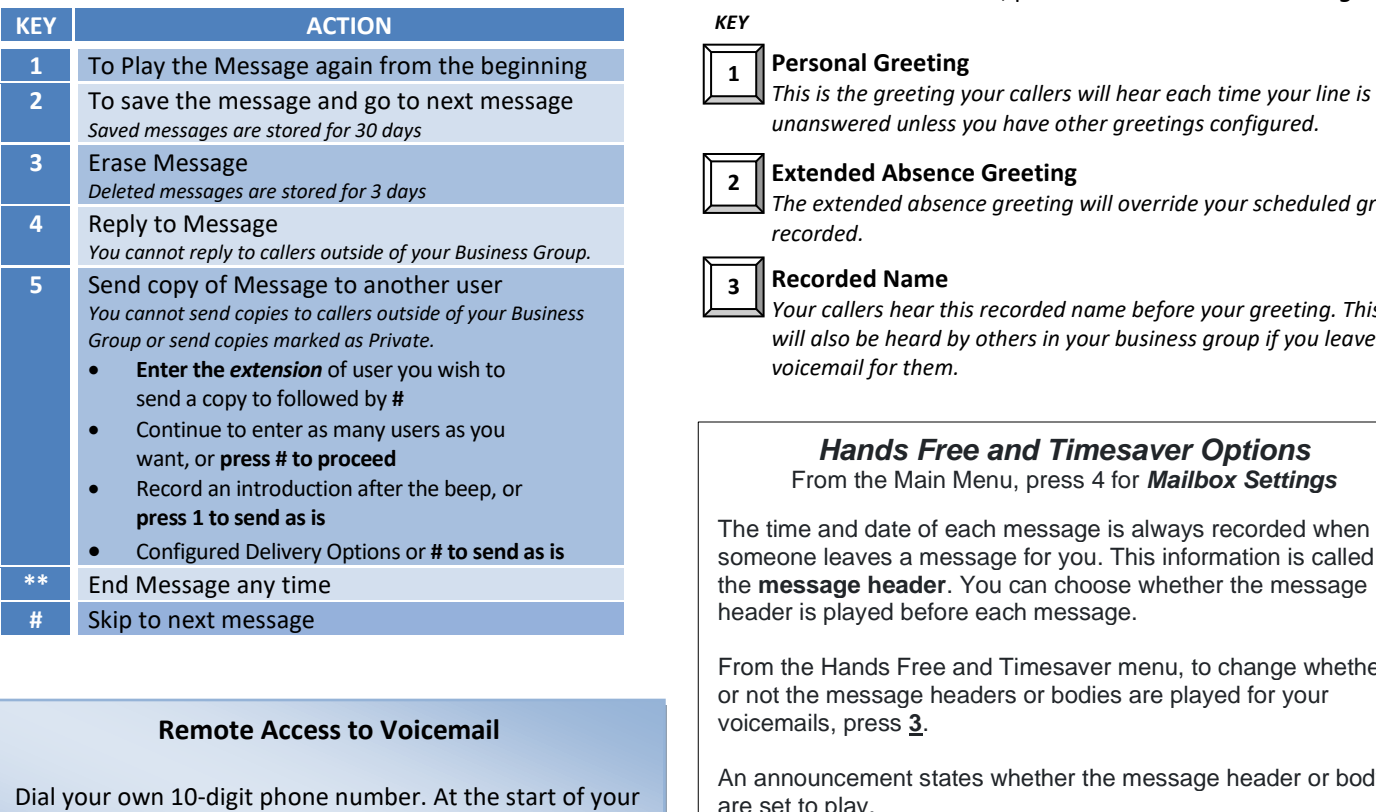

Greeting, press \* then enter your PIN as if you had dialed from your phone.

## **Initial Voicemail Setup:**

The voicemail box must be initialized from your phone. If that is not possible, please contact your Business Group Administrator to have FirstLight do a remote initialization:

- Press the voicemail button:  $\mathbb{R}$  or  $\mathbb{R}$  or
- Enter Your Temporary PIN *(if prompted)*

The Tutorial (about 2 minutes long) will then provide prompts which will have you:

- 1. Change the PIN
	- *Choose a PIN of at least 6-digits in length (PINs can be 6-20 characters)*
		- *PINs cannot have more than 3 repeating numbers.*
	- *PINs cannot have a sequential number sequence (ex. 1234 or 9876)*
- 2. Record a Name
- 3. Setup a Greeting

## *GREETING OPTIONS*

From the Main Menu, press 3 for *Work with Greetings*

# *ther greetings configured.* **Extended Absence Greeting** *The extended absence greeting will override your scheduled greeting if Your callers hear this recorded name before your greeting. This name will also be heard by others in your business group if you leave a Hands Free and Timesaver Options* **SS 4 for Mailbox Settings**

age is always recorded when ou. This information is called hoose whether the message ssage.

aver menu, to change whether odies are played for your

If the message header or body are set to play.

- To switch the playback of the message headers on or off, press **1**.
	- o An announcement asks you to confirm the change.
	- o To confirm, press **1** .
	- o To change your mind, press **\*** .

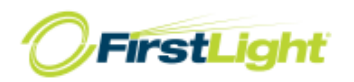